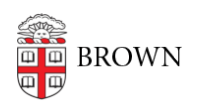

[Knowledgebase](https://ithelp.brown.edu/kb) > [Email and Collaboration](https://ithelp.brown.edu/kb/email-and-collaboration) > [Google Apps](https://ithelp.brown.edu/kb/google-apps) > [Access Apps in Google](https://ithelp.brown.edu/kb/articles/access-apps-in-google)

## Access Apps in Google

Stephanie Obodda - 2025-04-26 - [Comments \(0\)](#page--1-0) - [Google Apps](https://ithelp.brown.edu/kb/google-apps)

Accessing Other Apps from Email

After logging into *gmail.com* with your full Brown email address as the username, you will see a grid on the top right. Click this grid to see links to your other apps.

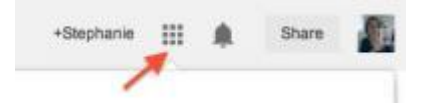

Other Suggestions for Finding Apps

- Add your favorite apps (like Mail and Calendar) to your browser's bookmarks bar, and links will always show at the top of your browser. Every browser is different - here's information about the [bookmarks bar in Chrome](https://support.google.com/chrome/answer/95745?hl=en).
- Automatically open your favorite apps in new tabs each time you start your browser. Again, each browser is different - in Chrome, look for the ["Open a specific page or set](https://support.google.com/chrome/answer/95421?hl=en) [of pages" option.](https://support.google.com/chrome/answer/95421?hl=en)
- Note the address for the app and type it in manually, like [calendar.google.com](http://calendar.google.com) or [drive.google.com](http://drive.google.com)